## Патинирование

Здравствуйте друзья АКМщики ! Уже давно я озабочен вопросом патинирования изделий для АКМ . Есть некоторые решения для некоторых моделей, весьма успешные но. Уже достаточно давно я пытаюсь решить проблему патинирования фасадов 3-d для АКМ , к сожалению перепробованные мной способы не годятся. Пришел к тому что требуется какимто образом научить программу АКМ разбивать шаблон формы торца на продольные полигоны.

 Давайте возьмем для примера один из моих фасадных профилей (рамка фасада) , создаем профиль из параллелепипеда ,далее (рисуем) фигуру ,расставляем точки инструментом (Редактор контура). Далее ,заходим в свойство детали, далее показать по материалам ,мы увидим что расстояние между точками можно покрасить в любой цвет или текстуру, потомучто они имеют разные полигоны.

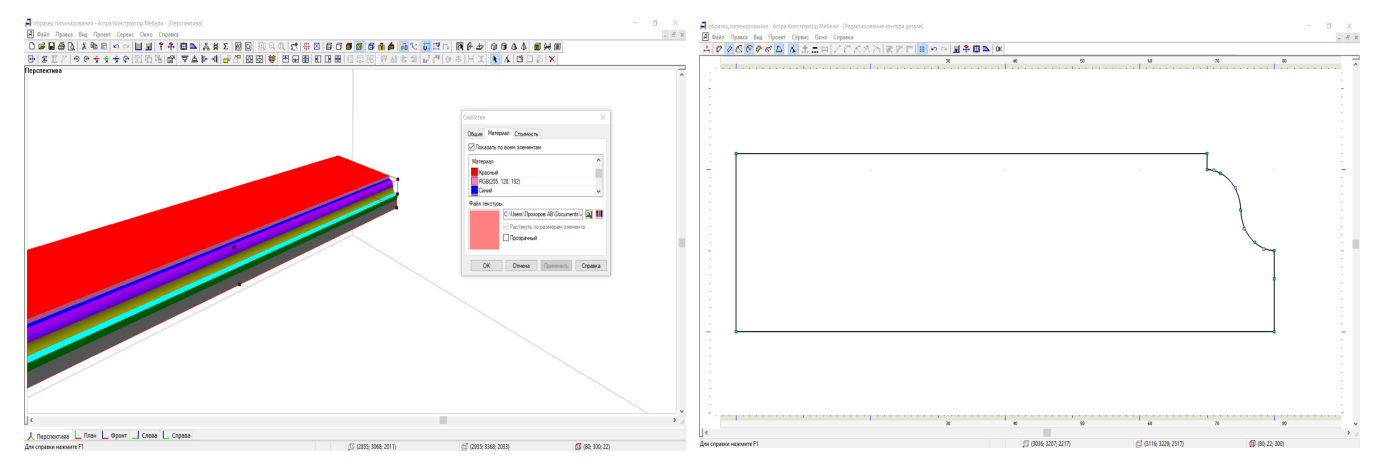

Проблема только в том, что такие профиля невозможно закончить на торцах изделия и невозможно сделать срез угла. Поэтому был сделан (мастер торцов) он же (шаблон формы торца). Этим (мастером торца) можно делать очень много интересных изделий в АКМ. Но к сожалению у него есть свои недостатки, в данном случае это то, что созданная им форма красится целиком ,а не отдельными сегментами ,как я показал выше на скринах. То есть вот так получается, смотреть фото ниже, окрашено зеленым.

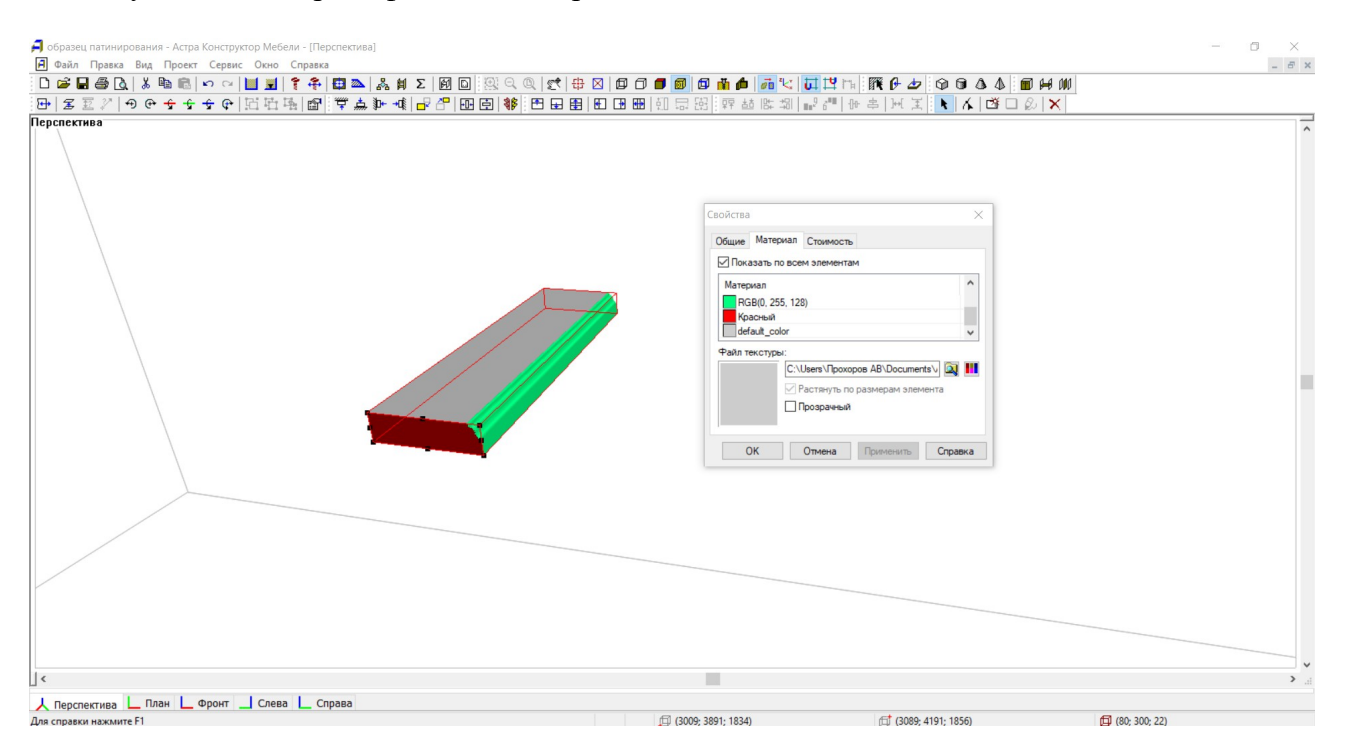

Вот такой результат меня интересует, а главное что такие изделия не одноразовые,и абсолютно редактируемые ! Подобное изделие можно будет красить по полигонам даже в других программах.

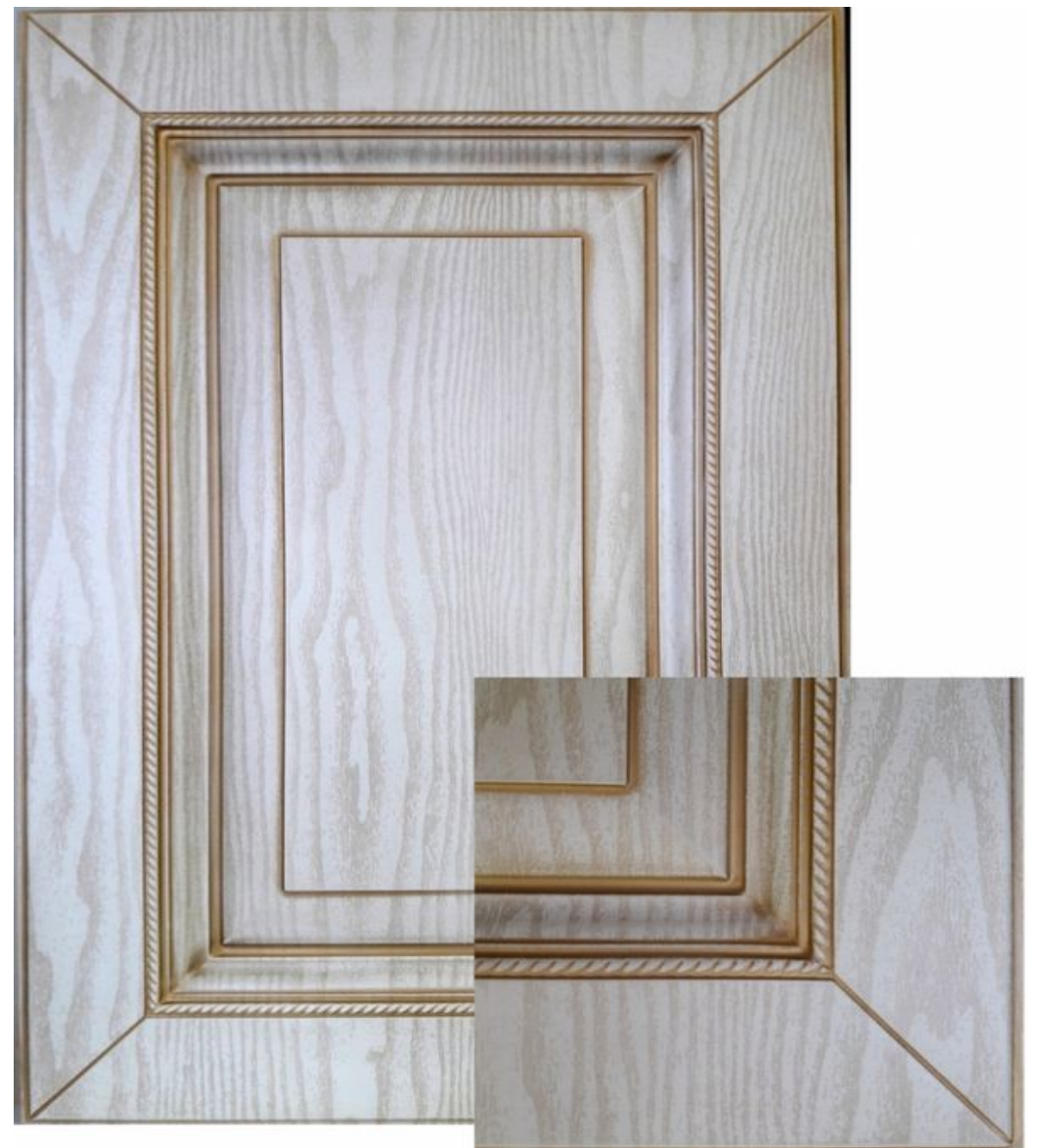